Vysoká škola ekonomická v Praze Fakulta informatiky a statistiky

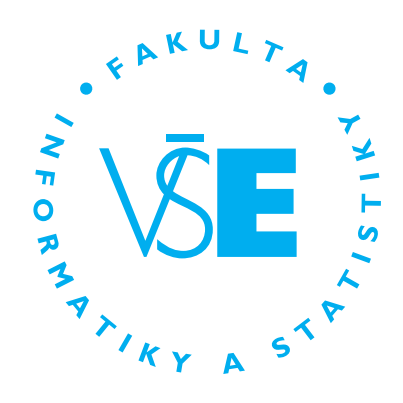

## **Název práce**

# BAKALÁŘSKÁ PRÁCE

Studijní program: studijní program Studijní obor: studijní obor

Autor: Jméno Příjmení Vedoucí práce: Vedoucí práce

Praha, měsíc RRRR

#### **Prohlášení**

Prohlašuji, že jsem bakalářskou práci *Název práce* vypracoval samostatně za použití v práci uvedených pramenů a literatury.

V Praze dne DD. měsíc RRRR . . . . . . . . . . . . . . . . . . . . . . . . . . . . . . . . . . . . . . . . . . . . .

Podpis studenta

#### **Poděkování**

Poděkování.

#### **Abstrakt**

Abstrakt.

#### **Klíčová slova**

klíčové slovo, další pojem, jiný důležitý termín, a ještě jeden

#### **Abstract**

Abstract.

#### **Keywords**

keyword, important term, another topic, and another one

### **Obsah**

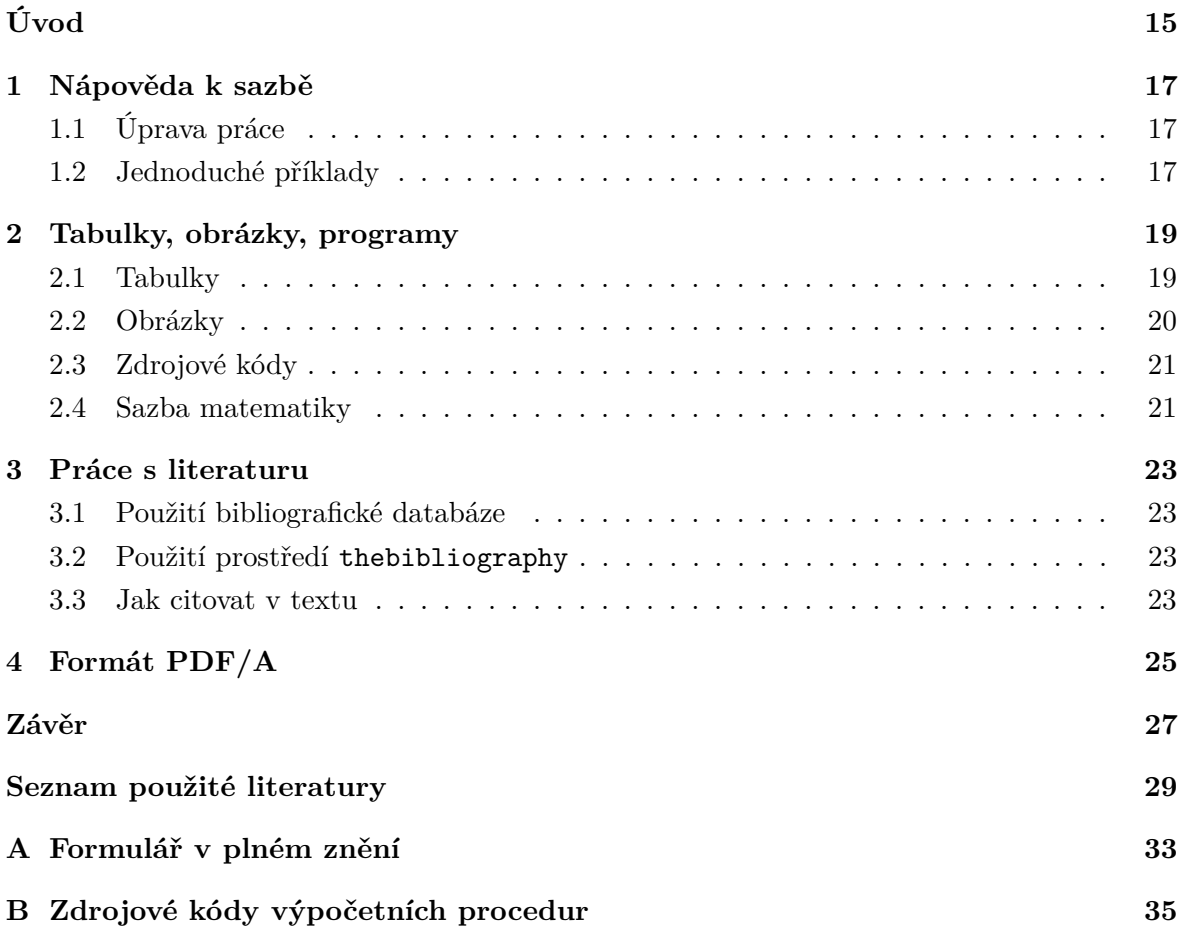

## **Seznam obrázků**

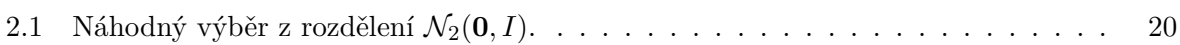

## **Seznam tabulek**

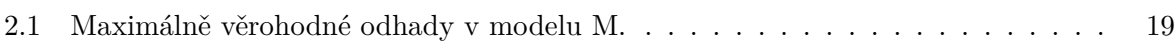

## **Seznam použitých zkratek**

**BCC** Blind Carbon Copy **CC** Carbon Copy **CERT** Computer Emergency Response Team **CSS** Cascading Styleheets **DOI** Digital Object Identifier

**HTML** Hypertext Markup Language **REST** Representational State Transfer **SOAP** Simple Object Access Protocol **URI** Uniform Resource Identifier **URL** Uniform Resource Locator **XML** eXtended Markup Language

# <span id="page-14-0"></span>**Úvod**

Úvod je povinnou částí bakalářské/diplomové práce. Úvod je uvedením do tématu. Zvolené téma rozvádí, stručně ho zasazuje do souvislostí (může zde být i popis motivace k sepsání práce) a odpovídá na otázku, proč bylo téma zvoleno. Zasazuje téma do souvislostí a zdůvodňuje jeho nutnost a aktuálnost řešení. Obsahuje explicitně uvedený cíl práce. Text cíle práce je shodný s textem, který je uveden v zadání bakalářské práce, tj. s textem, který je uveden v systému InSIS a který je také uveden v části Abstrakt.

Součástí úvodu je také stručné představení postupu zpracování práce (detailně je metodě zpracování věnována samostatná část vlastního textu práce). Úvod může zahrnovat i popis motivace k sepsání práce.

Úvod k diplomové práci musí být propracovanější – podrobněji to je uvedeno v Náležitostech diplomové práce v rámci Intranetu pro studenty FIS.

Následuje několik ukázkových kapitol, které doporučují, jak by se měla bakalářská/diplomová práce sázet. Primárně popisují použití TEXové šablony, ale obecné rady poslouží dobře i uživatelům jiných systémů.

## <span id="page-16-0"></span>**1. Nápověda k sazbě**

#### <span id="page-16-1"></span>**1.1 Úprava práce**

Vlastní text práce je uspořádaný hierarchicky do kapitol a podkapitol, každá kapitola začíná na nové straně. Text je zarovnán do bloku. Nový odstavec se obvykle odděluje malou vertikální mezerou a odsazením prvního řádku. Grafická úprava má být v celém textu jednotná.

Zkratky použité v textu musí být vysvětleny vždy u prvního výskytu zkratky (v závorce nebo v poznámce pod čarou, jde-li o složitější vysvětlení pojmu či zkratky). Pokud je zkratek více, připojuje se seznam použitých zkratek, včetně jejich vysvětlení a/nebo odkazů na definici.

Delší převzatý text jiného autora je nutné vymezit uvozovkami nebo jinak vyznačit a řádně citovat.

#### <span id="page-16-2"></span>**1.2 Jednoduché příklady**

Mezi číslo a jednotku patří úzká mezera: šířka stránky A4 činí 210 mm, což si pamatuje pouze 5 % autorů. Pokud ale údaj slouží jako přívlastek, mezeru vynecháváme: 25mm okraj, 95% interval spolehlivosti.

Rozlišujeme různé druhy pomlček: červeno-černý (krátká pomlčka), strana 16–22 (střední), 45 − 44 (matematické minus), a toto je — jak se asi dalo čekat — vložená věta ohraničená dlouhými pomlčkami.

V českém textu se používají "české" uvozovky, nikoliv "anglické".

Na některých místech je potřeba zabránit lámání řádku (v~TEXu značíme vlnovkou): u~předložek (neslabičnych, nebo obecně jednopísmenných), vrchol~*v*, před *k*~kroky, a~proto, . . . obecně kdekoliv, kde by při rozlomení čtenář "škobrtnul".

## <span id="page-18-0"></span>**2. Tabulky, obrázky, programy**

Používání tabulek a grafů/obrázků v odborném textu má některá společná pravidla a některá specifická. Tabulky a grafy/obrázky neuvádíme přímo do textu, ale umístíme je buď na samostatné stránky nebo na vyhrazené místo v horní nebo dolní části běžných stránek. L<sup>AT</sup>FX se o umístění plovoucích grafů a tabulek postará automaticky.

Grafy/obrázky a tabulky se číslují a jsou vybaveny legendou. Legenda má popisovat obsah grafu či tabulky tak podrobně, aby jim čtenář rozuměl bez důkladného studování textu práce.

Na tabulku a graf/obrázek musí být v textu číselný odkaz (lze důrazně doporučit dynamický mechanismus křížových referencí, jený je součástí LATEXu). Na příslušném místě textu pak shrneme ty nejdůležitější závěry, které lze z tabulky či grafu učinit. Text by měl být čitelný a srozumitelný i bez prohlížení tabulek a grafů a tabulky a grafy by měly být srozumitelné i bez podrobné četby textu.

Na tabulky a grafy odkazujeme pokud možno nepřímo v průběhu běžného toku textu; místo *"Tabulka [2.1](#page-18-2) ukazuje, že muži jsou v průměru o* 9*,*9 kg *těžší než ženy"* raději napíšeme *"Muži jsou o* 9*,*9 kg *těžší než ženy (viz tab. [2.1\)](#page-18-2)"*.

#### <span id="page-18-2"></span><span id="page-18-1"></span>**2.1 Tabulky**

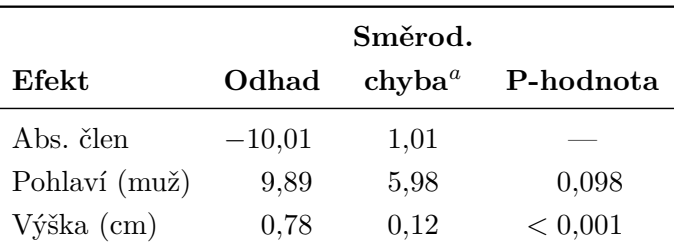

Tabulka 2.1: Maximálně věrohodné odhady v modelu M.

*Pozn:<sup>a</sup>* Směrodatná chyba odhadu metodou Monte Carlo.

U **tabulek** se doporučuje dodržovat následující pravidla:

- Vyhýbat se svislým linkám. Silnějšími vodorovnými linkami oddělit tabulku od okolního textu včetně legendy, slabšími vodorovnými linkami oddělovat záhlaví sloupců od těla tabulky a jednotlivé části tabulky mezi sebou. V LATEXu tuto podobu tabulek implementuje balík booktabs. Chceme-li výrazněji oddělit některé sloupce od jiných, vložíme mezi ně větší mezeru.
- Neměnit typ, formát a význam obsahu políček v tomtéž sloupci (není dobré do téhož sloupce zapisovat tu průměr, onde procenta).
- Neopakovat tentýž obsah políček mnohokrát za sebou. Máme-li sloupec *Rozptyl*, který v prvních deseti řádcích obsahuje hodnotu 0*,*5 a v druhých deseti řádcích hodnotu 1*,*5,

pak tento sloupec raději zrušíme a vyřešíme to jinak. Například můžeme tabulku rozdělit na dvě nebo do ní vložit popisné řádky, které informují o nějaké proměnné hodnotě opakující se v následujícím oddíle tabulky (např. *"Rozptyl* = 0*,*5*"* a níže *"Rozptyl* = 1*,*5*"*).

- Čísla v tabulce zarovnávat na desetinnou čárku.
- V tabulce je někdy potřebné používat zkratky, které se jinde nevyskytují. Tyto zkratky můžeme vysvětlit v legendě nebo v poznámkách pod tabulkou. Poznámky pod tabulkou můžeme využít i k podrobnějšímu vysvětlení významu některých sloupců nebo hodnot.

#### <span id="page-19-1"></span><span id="page-19-0"></span>**2.2 Obrázky**

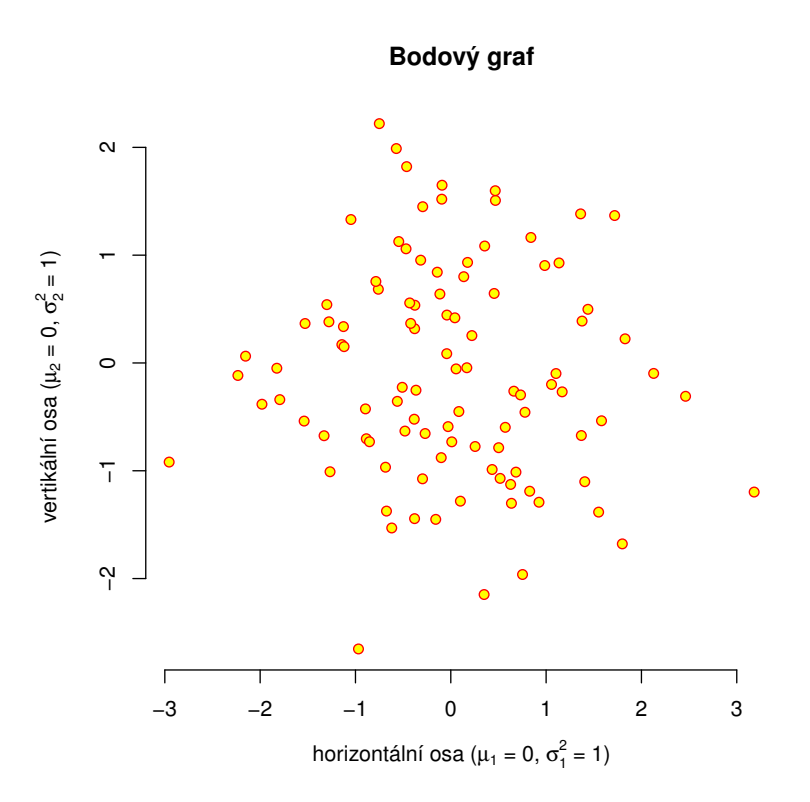

Obrázek 2.1: Náhodný výběr z rozdělení  $\mathcal{N}_2(\mathbf{0}, I)$ .

Několik rad týkajících se obrázků a grafů.

- Graf by měl být vytvořen ve velikosti, v níž bude použit v práci. Zmenšení příliš velkého grafu vede ke špatné čitelnosti popisků.
- Osy grafu musí být řádně popsány ve stejném jazyce, v jakém je psána práce (absenci diakritiky lze tolerovat). Kreslíme-li graf hmotnosti proti výšce, nenecháme na nich popisky ht a wt, ale osy popíšeme *Výška [cm]* a *Hmotnost [kg]*. Kreslíme-li graf funkce *h*(*x*), popíšeme osy *x* a *h*(*x*). Každá osa musí mít jasně určenou škálu.
- Chceme-li na dvourozměrném grafu vyznačit velké množství bodů, dáme pozor, aby se neslily do jednolité černé tmy. Je-li bodů mnoho, zmenšíme velikost symbolu, kterým je vykreslujeme, anebo vybereme jen malou část bodů, kterou do grafu zaneseme.

Grafy, které obsahují tisíce bodů, dělají problémy hlavně v elektronických dokumentech, protože výrazně zvětšují velikost souborů.

- Budeme-li práci tisknout černobíle, vyhneme se používání barev. Čáry rozlišujeme typem (plná, tečkovaná, čerchovaná,. . . ), plochy dostatečně rozdílnými intensitami šedé nebo šrafováním. Význam jednotlivých typů čar a ploch vysvětlíme buď v textové legendě ke grafu anebo v grafické legendě, která je přímo součástí obrázku.
- Vyhýbejte se bitmapovým obrázkům o nízkém rozlišení a zejména JPEGům (zuby a kompresní artefakty nevypadají na papíře pěkně). Lepší je vytvářet obrázky vektorově a vložit do textu jako PDF.

#### <span id="page-20-0"></span>**2.3 Zdrojové kódy**

Algoritmy, výpisy programů a popis interakce s programy je vhodné odlišit od ostatního textu. Jednou z možností je použití LATEXového balíčku fancyvrb (fancy verbatim), pomocí něhož je v souboru makra.tex nadefinováno prostředí code. Pomocí něho lze vytvořit např. následující ukázky.

 $>$  mean $(x)$ [1] 158.90 > objekt\$prumer [1] 158.90

Jinou vhodnou alternativou je použití balíčku listings a jeho prostředí lstlisting, které je velmi bohatě konfigurovatelné. Příklady:

- [https://en.wikibooks.org/wiki/LaTeX/Source\\_Code\\_Listings](https://en.wikibooks.org/wiki/LaTeX/Source_Code_Listings)
- [https://www.overleaf.com/learn/latex/Code\\_listing#Using\\_listings\\_to\\_highl](https://www.overleaf.com/learn/latex/Code_listing#Using_listings_to_highlight_code)ight\_ [code](https://www.overleaf.com/learn/latex/Code_listing#Using_listings_to_highlight_code)

#### <span id="page-20-1"></span>**2.4 Sazba matematiky**

Proměnné sázíme kurzívou (to T<sub>EX</sub> v matematickém módu dělá sám, ale nezapomínejte na to v okolním textu a také si matematický mód zapněte). Názvy funkcí sázíme vzpřímeně. Tedy například:  $var(X) = E X^2 - (E X)^2$ .

Zlomky uvnitř odstavce (třeba $\frac{5}{7}$ nebo $\frac{x+y}{2})$ mohou být příliš stísněné, takže je lepší sázet jednoduché zlomky s lomítkem:  $5/7$ ,  $(x+y)/2$ .

Možnosti LATEXu pro sazbu matematiky jsou sice bohaté, ale je možné, že v některých specifických situacích nebudou postačovat. Proto lze doporučit k použití balíčky American Mathematical Society (AMS). V souboru makra.tex jsou standardně zaváděny balíčky amsmath, amsfonts a amsthm. Pro proniknutí do jejich možností poslouží:

- Math Extension with AMSLAT<sub>E</sub>X-[http://ptgmedia.pearsoncmg.com/images/032117](http://ptgmedia.pearsoncmg.com/images/0321173856/samplechapter/kopkach15.pdf)3856/ [samplechapter/kopkach15.pdf](http://ptgmedia.pearsoncmg.com/images/0321173856/samplechapter/kopkach15.pdf)
- [https://www.overleaf.com/learn/latex/Aligning\\_equations\\_with\\_amsmath](https://www.overleaf.com/learn/latex/Aligning_equations_with_amsmath)
- Math Mode <http://tex.loria.fr/general/Voss-Mathmode.pdf>
- More Math into LaTeX [http://tug.ctan.org/info/Math\\_into\\_LaTeX-4/Short\\_](http://tug.ctan.org/info/Math_into_LaTeX-4/Short_Course.pdf) [Course.pdf](http://tug.ctan.org/info/Math_into_LaTeX-4/Short_Course.pdf)

## <span id="page-22-0"></span>**3. Práce s literaturu**

Šablona předpokládá použití bibliografické databáze z důvodu větší flexibility. Použití bibliografické databáze není nutnou podmínkou, lze si vystačit i se standardním prostředím thebibliography. V takovém případě je však zapotřebí provést zásahy do některých souborů, jak je uvedeno dále.

#### <span id="page-22-1"></span>**3.1 Použití bibliografické databáze**

#### 1. **Změna názvu databáze**

V šabloně se předpokládá databáze uložená v souboru literatura.bib. Pokud se databáze jmenuje jinak, pak je nutné v souboru makra.tex změnit hodnotu parametru příkazu \bibliography.

#### 2. **Změna citačního stylu**

Standardně se citace v textu uvádějí v číselné variantě. Na použití kombinace příjmení a roku lze snadno přepnout změnou v souboru makra.tex, kde se prohodí komentářový znak v parametrech pro balíček biblatex.

#### <span id="page-22-2"></span>**3.2 Použití prostředí thebibliography**

1. V souboru makra.tex vymazat na počátku tyto řádky:

```
%%% Nastavení pro použití samostatné bibliografické databáze.
\usepackage[
   backend=biber
  ,style=iso-authoryear %iso-numeric
  ,sortlocale=cs_CZ
  ,bibencoding=UTF8
  %,block=ragged
]{biblatex}
\bibliography{literatura}
```
2. V souboru literatura.tex odstranit řádek s příkazem \printbibliography a odstranit příznak komentáře v další části obsahující prostředí thebibliography.

#### <span id="page-22-3"></span>**3.3 Jak citovat v textu**

```
[1][2, 3]\text{cite[kap. 3]} {Pecakova2018} \longrightarrow[4, kap. 3]
```
## <span id="page-24-0"></span>**4. Formát PDF/A**

Elektronická podoba závěrečných prací musí být odevzdávána ve formátu PDF/A úrovně 1a nebo 2u. To jsou profily formátu PDF určující, jaké vlastnosti PDF je povoleno používat, aby byly dokumenty vhodné k dlouhodobé archivaci a dalšímu automatickému zpracování. Dále se budeme zabývat úrovní 2u, kterou sázíme TFXem.

Mezi nejdůležitější požadavky PDF/A-2u patří:

- Všechny fonty musí být zabudovány uvnitř dokumentu. Nejsou přípustné odkazy na externí fonty (ani na "systémové", jako je Helvetica nebo Times).
- Fonty musí obsahovat tabulku ToUnicode, která definuje převod z kódování znaků použitého uvnitř fontu to Unicode. Díky tomu je možné z dokumentu spolehlivě extrahovat text.
- Dokument musí obsahovat metadata ve formátu XMP a je-li barevný, pak také formální specifikaci barevného prostoru.

Tato šablona používá balíček pdfx, který umí LATEX nastavit tak, aby požadavky PDF/A splňoval. Metadata v XMP se generují automaticky podle informací v souboru prace.xmpdata (na vygenerovaný soubor se můžete podívat v pdfa.xmpi).

Správnost PDF/A lze zkontrolovat pomocí on-line validátoru: [https://www.pdf-online.](https://www.pdf-online.com/osa/validate.aspx/) [com/osa/validate.aspx/](https://www.pdf-online.com/osa/validate.aspx/).

Pokud soubor nebude validní, mezi obvyklé příčiny patří používání méně obvyklých fontů (které se vkládají pouze v bitmapové podobě a/nebo bez unicodových tabulek) a vkládání obrázků v PDF, které samy o sobě standard PDF/A nesplňují.

Je pravděpodobné, že se to týká obrázků vytvářených mnoha různými programy. V takovém případě se můžete pokusit obrázek do zkonvertovat do PDF/A pomocí GhostScriptu, například takto:

```
gs -q -dNOPAUSE -dBATCH
  -sDEVICE=pdfwrite -dPDFSETTINGS=/prepress
  -sOutputFile=vystup.pdf vstup.pdf
```
## <span id="page-26-0"></span>**Závěr**

Závěr je povinnou částí bakalářské/diplomové práce. Obsahuje shrnutí práce a vyjadřuje se k míře splnění cíle, který byl v práci stanoven, případně shrnuje odpovědi na otázky, které byly položeny v úvodu práce.

Závěr k diplomové práci musí být propracovanější – podrobněji to je uvedeno v Náležitostech diplomové práce v rámci Intranetu pro studenty FIS.

Závěr je vnímán jako kapitola (chapter), která začíná na samostatné stránce a která má název Závěr. Název Závěr se nečísluje. Samotný text závěru je členěn do odstavců.

### <span id="page-28-0"></span>**Seznam použité literatury**

- <span id="page-28-1"></span>1. ČERMÁK, Radim; SMUTNÝ, Zdeněk. A Framework for Cultural Localization of Websites and for Improving Their Commercial Utilization. In: *Global Observations of the Influence of Culture on Consumer Buying Behavior*. Hershey: IGI Global, 2018, s. 206– 232. ISBN 978-1-5225-2727-5. Dostupné z DOI: [10.4018/978-1-5225-2727-5.ch013](http://dx.doi.org/10.4018/978-1-5225-2727-5.ch013).
- <span id="page-28-2"></span>2. HLADÍK, Milan; ČERNÝ, Michal. The Shape of the Optimal Value of a Fuzzy Linear Programming Problem. In: *Fuzzy Logic in Intelligent System Design*. Cham: Springer, 2018, s. 281–286. Advances in Intelligent Systems and Computing 648. ISBN 978-3-319- 67136-9. Dostupné z DOI: [10.1007/978-3-319-67137-6\\_31](http://dx.doi.org/10.1007/978-3-319-67137-6_31).
- <span id="page-28-3"></span>3. JAŠEK, Pavel; VRANÁ, Lenka; ŠPERKOVÁ, Lucie; SMUTNÝ, Zdeněk; KOBULSKÝ, Marek. Modeling and Application of Customer Lifetime Value in Online Retail. *Informatics*. 2018, roč. 5, č. 1. Dostupné také z: <http://www.mdpi.com/2227-9709/5/1/2/pdf>.
- <span id="page-28-4"></span>4. PECÁKOVÁ, Iva. *Statistika v terénních průzkumech*. Praha: Professional Publishing, 2018. ISBN 978-80-88260-10-3.

## **Přílohy**

## <span id="page-32-0"></span>**A. Formulář v plném znění**

# <span id="page-34-0"></span>**B. Zdrojové kódy výpočetních procedur**